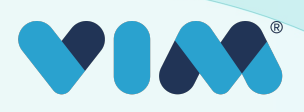

# Vim User Interface

A brief overview of different elements within the Vim platform and it's applications. For specific application guides, please reference our app-specific technical walkthroughs.

### Vim Connect Icon

When a user is properly activated, the Vim heart will appear atop the EHR.

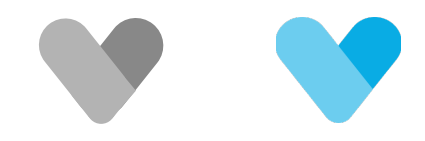

It will remain grey until there is relevant data fo the patient on the screen.

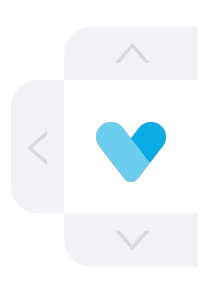

To move the Vim icon around the screen simply select the arrow with the corresponding direction you want to move it.

#### Vim application lists

When clicked or when a relevant event triggers an application, the Vim icon will expand to reveal a list of enabled applications.

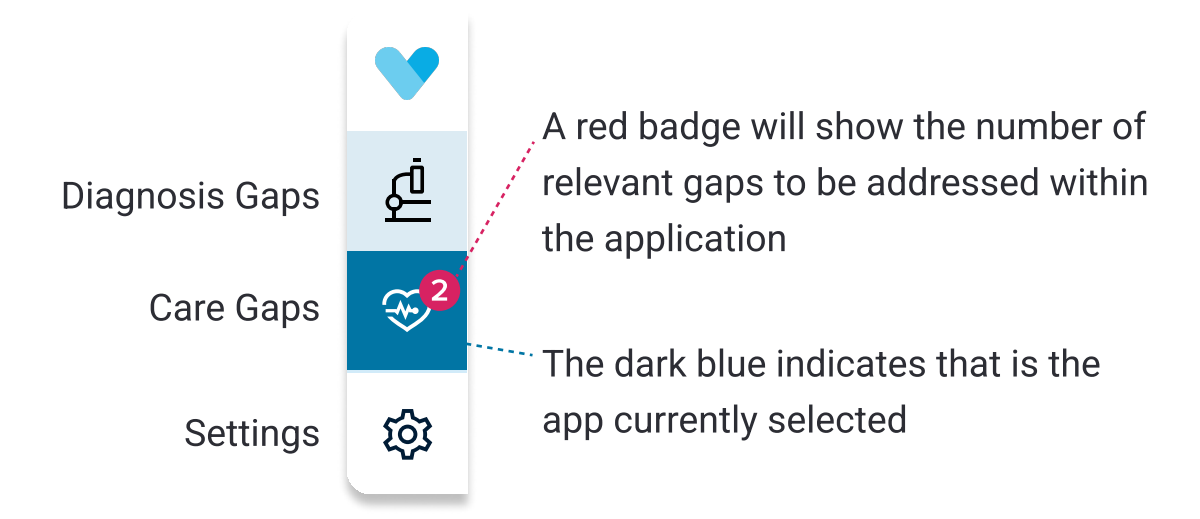

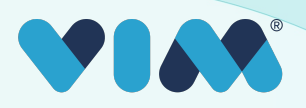

## Vim User Interface

#### Application specific UI

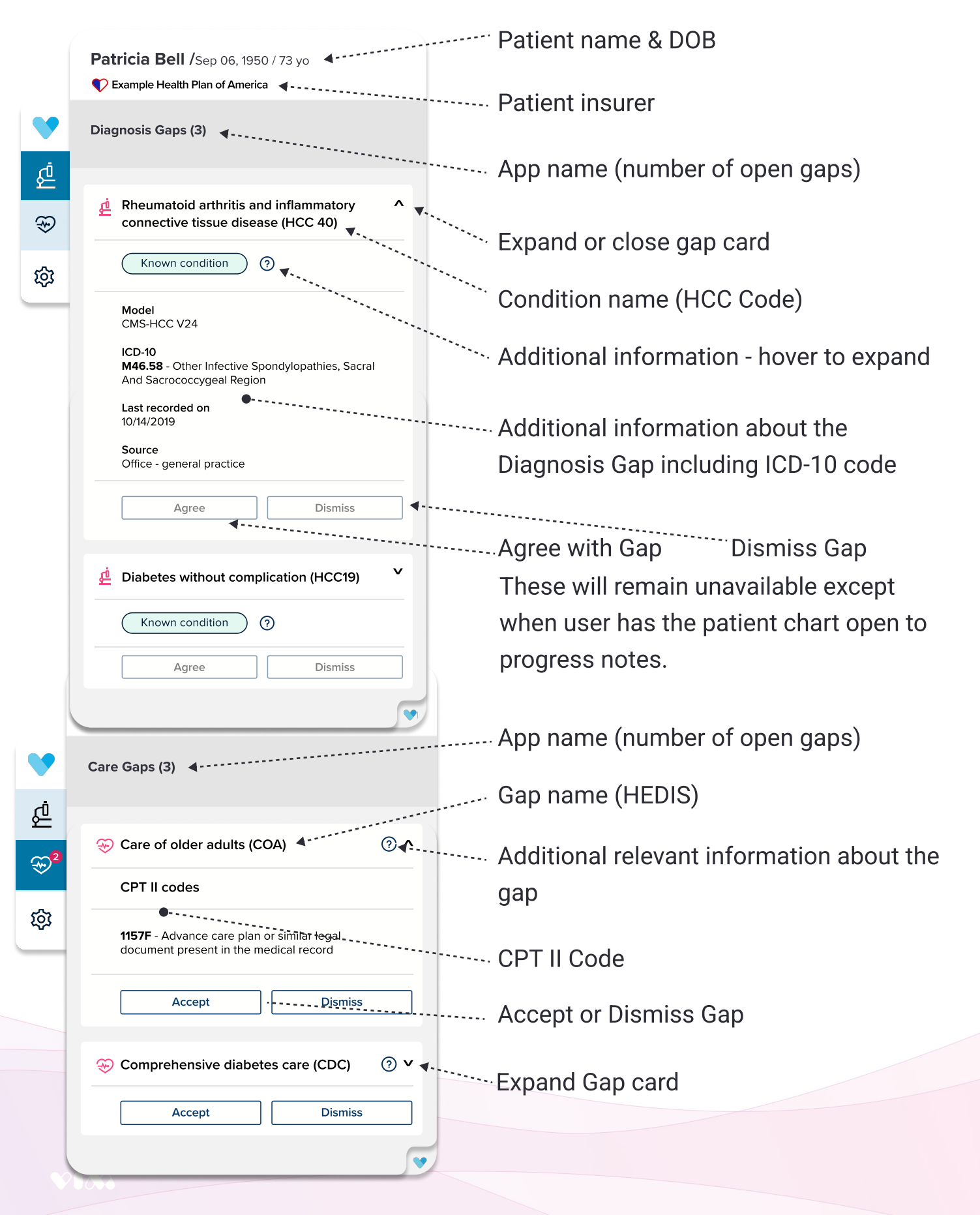